## Zakładanie konta na Githubie

#### **Instrukcja jak założyć konto na Githubie.**

Wchodzimy na stronę<https://github.com/> i klikamy w zakładkę Sign up.

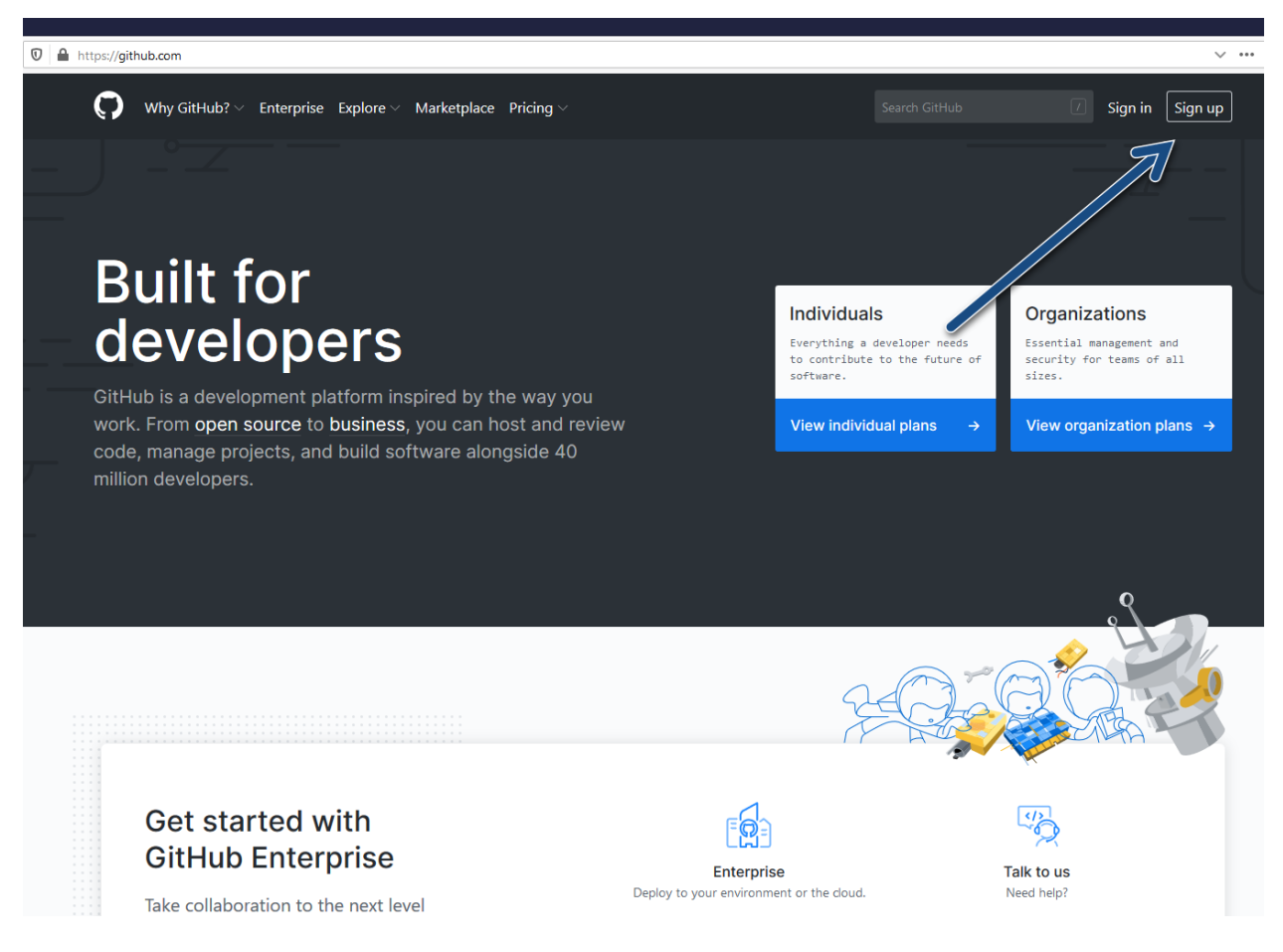

Wypełniamy dane i przechodzimy do wyboru planu. Sugerowane jest użycie adresu email "studenckiego". Instrukcja jak się logować dostępna jest tutaj: http://www.uwm.edu.pl/studenci/uslugi-informatyczne

Join GitHub

# **Create your account**

Username \*

Email address \*

Password \*

Make sure it's at least 15 characters OR at least 8 characters including a number and a lowercase letter. Learn more.

#### **Email preferences**

Send me occasional product updates, announcements, and offers.

#### Verify your account

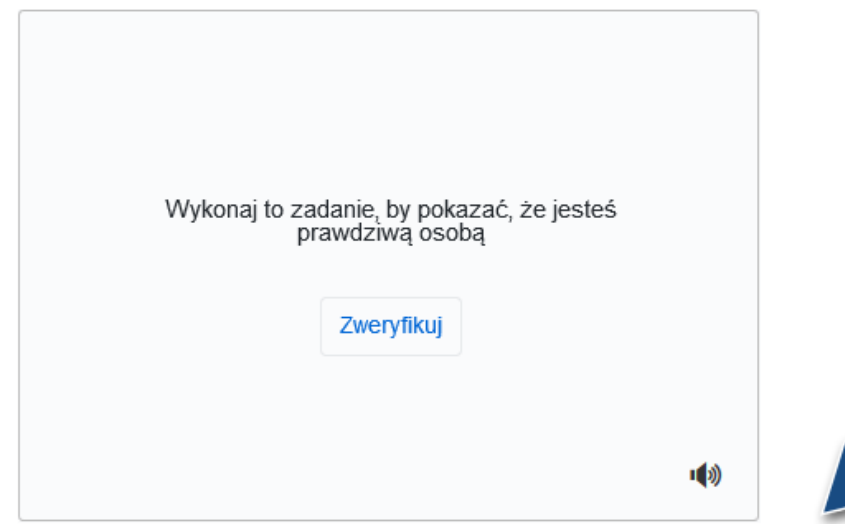

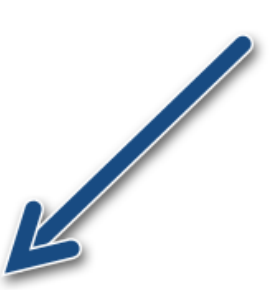

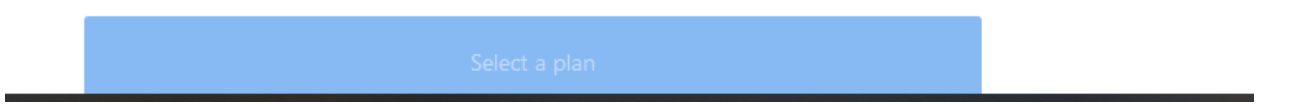

Wybieramy bezpłatny plan:

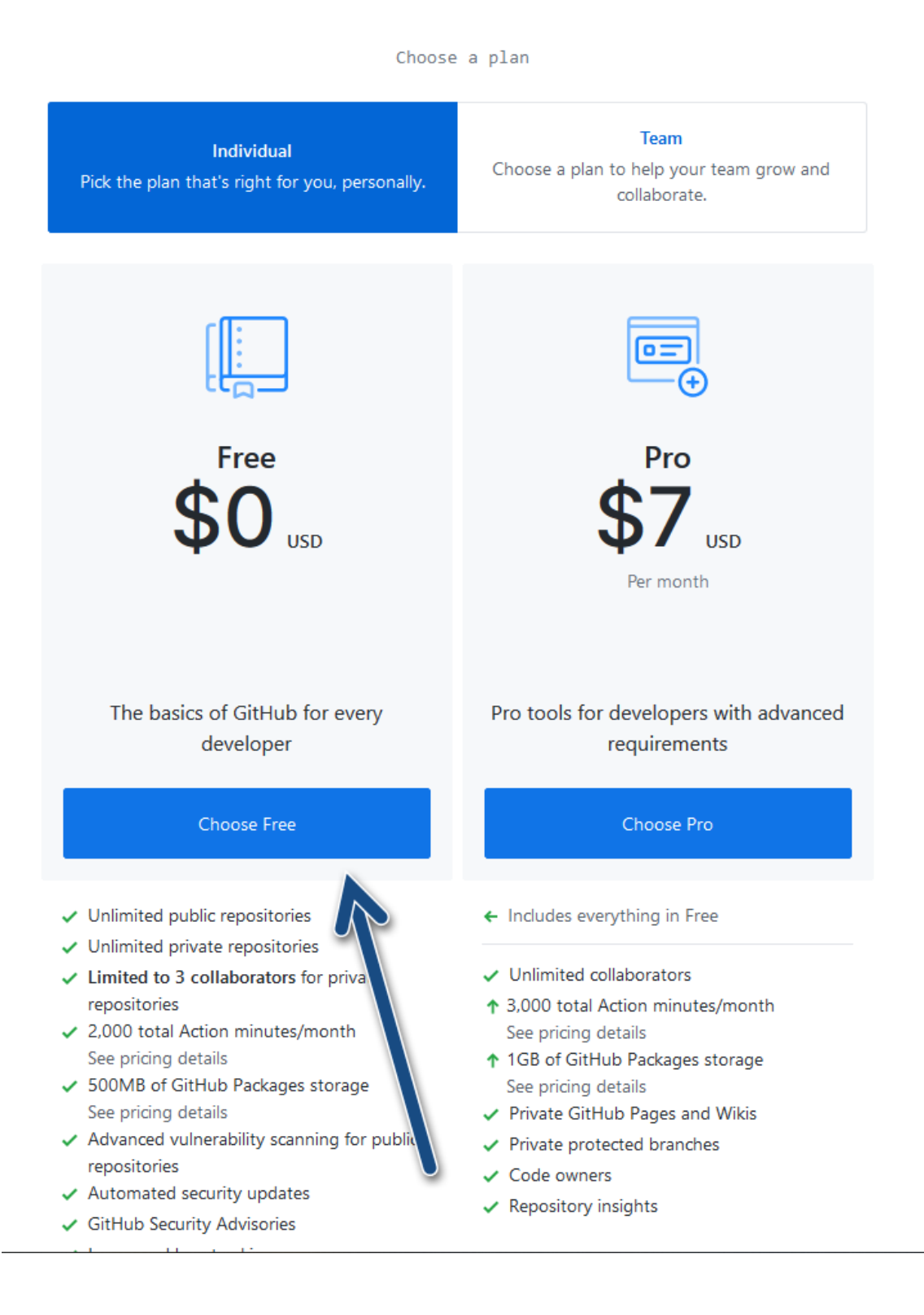

## **Welcome to GitHub**

Woohoo! You've joined millions of developers who are doing their best work on GitHub. Tell us what you're interested in. We'll help you get there.

#### What kind of work do you do, mainly?

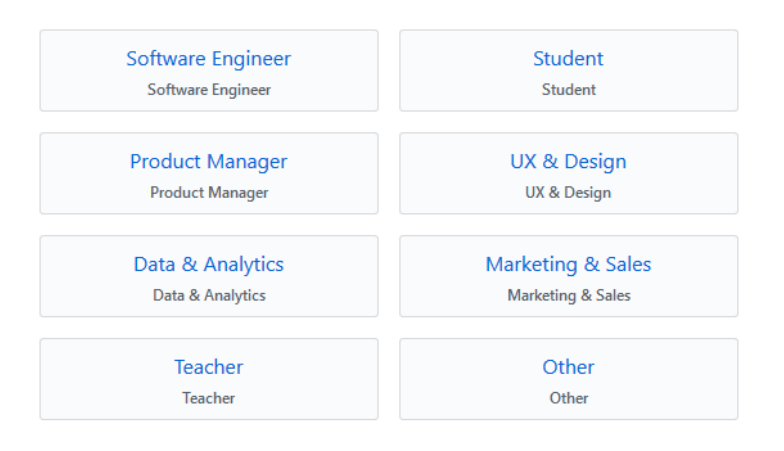

#### How much programming experience do you have?

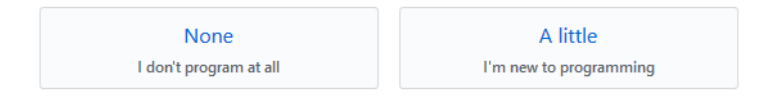

### I am interested in:

languages, frameworks, industries

We'll connect you with communities and projects that fit your interests.

For example: dotnet neovim emoji

Complete setup

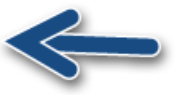

Skip this step

Na koniec ważne by zweryfikować adres email klikając w link otrzymany na poczcie.

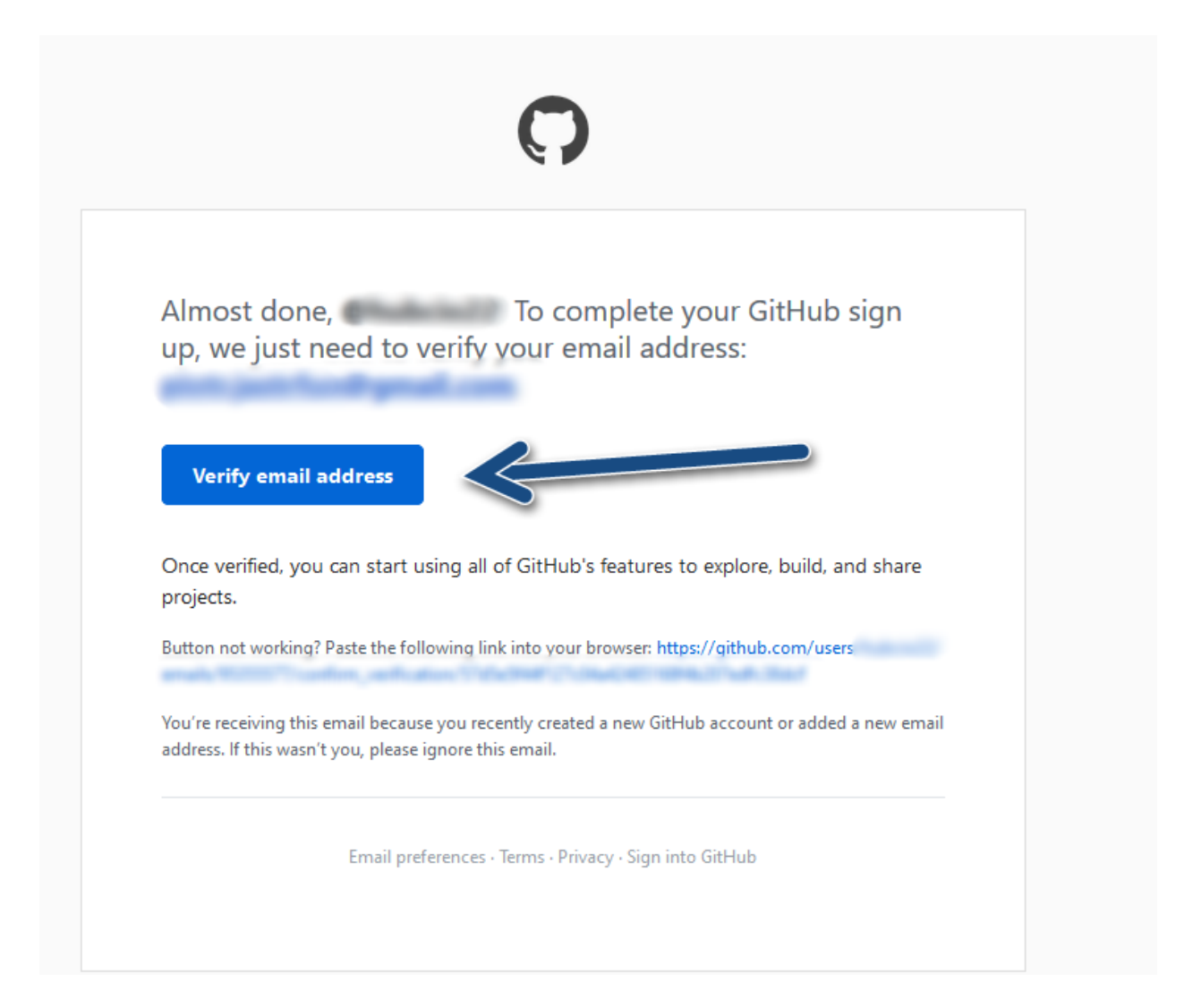